## KRAMER

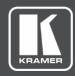

# Installation Instructions

## **MODEL:**

VS-1616D VGA and Analog Audio Card

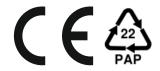

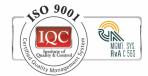

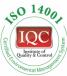

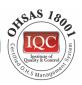

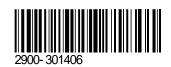

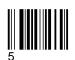

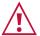

#### SAFETY WARNING

Disconnect the unit from the power supply before opening and servicing

For the latest information on our products and a list of Kramer distributors, visit our Web site where updates to this user manual may be found.

P/N:

We welcome your questions, comments, and feedback.

www.KramerAV.com info@KramerAV.com

P/N: 2900-301406 Rev 5 www.kramerAV.com

#### Introduction

Welcome to Kramer Electronics! Since 1981, Kramer Electronics has been providing a world of unique, creative, and affordable solutions to the vast range of problems that confront the video, audio, presentation, and broadcasting professional on a daily basis. In recent years, we have redesigned and upgraded most of our line, making the best even better!

The VS-1616D VGA and Analog Audio Card mounts in one of the 16 slots on the rear of the VS-1616D chassis. Slots are numbered from left to right. Audio output is accessed by connecting the two supplied Kramer C-GF/GMAF-30 cables to each VGA port.

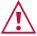

**WARNING:** An input card must only be mounted in a slot designated for input cards (slots 1 to 4 and 9 to 12) and an output card must only be mounted in a slot designated for output cards (slots 5 to 8 and 13 to 16).

### Installing I/O Card

- Power off the VS-1616D and all devices connected to it.
- 2. Using a Phillips screwdriver, loosen the screws at the top and bottom of the blanking plate.
- 3. Remove the blanking plate from the slot and store it for possible future use.
- 4. Remove the new card from its shipping box and anti-ESD bag.
- 5. Holding the card by the lower handle, align the card with the plastic guide rails.
- Slide the card into the chassis until the front of the card makes contact with the connector inside the chassis.
- 7. Press the card firmly into the slot until the connector plate is flush with the rear panel of the chassis and the connector is fully seated.
- 8. Using a Phillips screwdriver, tighten the retaining screws at the top and bottom of the card to secure it to the chassis.
- Power on the VS-1616D and follow the procedure in the VS-1616D User Manual (see Section 9) to configure the new card.
- 10. Power on the peripheral devices.

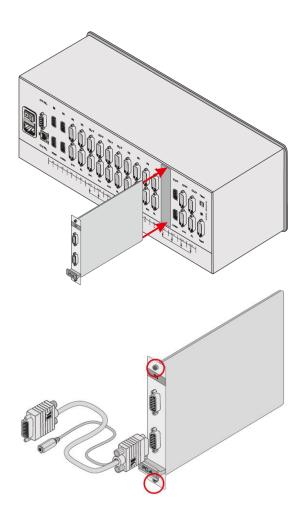

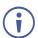

For optimal performance, use the recommended Kramer cables available at <a href="https://www.kramerav.com/product/VS-1616D">www.kramerav.com/product/VS-1616D</a>. Using third-party cables may cause damage!